# DIABESTURING MET DE MSX 1/2.

### **MSX Gids 21 maart/april 1989**

#### *Scanned, ocr'ed and converted to PDF by HansO, 2001*

Met dit programma is afstandsbesturing van de diaprojector vanuit de computer op verschillende manieren te realiseren, te weten directe besturing vanuit de plug voor de cass. recorder of besturing vanaf de monitor middels een fotodiode. Op de technische aspecten Romen we later uitvoerig terug. Eerst wil ik het programma zelf even met u doornemen.

### **HET PROGRAMMA VOOR DE DIABESTURING,**

Dit programma is geschikt voor het achter elkaar vertonen van 12 diaseries. Vooraf moeten dan wel eerst de nodige gegevens worden ingevuld, t.w.:

Regel 680-735: de titels van de diaseries.

Regel 1010 e.v.: de titels van de dia's alsmede de projectietijd per dia (in sec).

Voor de eerste 3 series zijn als voorbeeld reeds een paar gefingeerde titels gegeven. De nummering van de DATA-regels is zodanig dat hieruit direct diaserie en dianummer valt af te leiden, b.v.:

Regel 2050: diaserie 2, dianummer 05.

Het aantal dataregels kan naar behoefte worden uitgebreid door bij elk blok regels tussen te voegen. Wel moet u de laatste regel met 'DATA END,0' handhaven, want hierop stopt het programma aan het einde van een serie. In regel 55 is met PT=1 de pulstijd gegeven voor de diawissel. Mocht deze tijd soms iets te kort zijn dan kunt u voor die l (sec.) een andere tijd intikken, eventueel in tienden van seconden.

Bij het runnen van het programma verschijnt eerst het MENU met de titels van de diaseries. Nadat u hieruit een keuze hebt gemaakt, volgt pagina 2 met daarin de volgende informatie:

- 1) Nummer en titel van de diaserie.
- 2) Volgnummer van de dia.
- 3) Titel van de dia.
- 4) Projectietijd in sec.
- 5) Klok welke de totale tijd bijhoudt.
- 6) Tijdbalk waarmee het verloop van de projectietijd wordt aangegeven.

7) Een sprite linksonder waarmede eventueel via een fotodiode de projector kan worden bestuurd.

Na het indrukken van de spatiebalk wordt het programma gestart. Gedurende de looptijd van de tijdbalk is het altijd mogelijk om de dia langer in beeld te houden dan de voorgeprogrammeerde tijd door Fl in te drukken (pauze). Met het indrukken van F2 wordt de pauze weer opgeheven. Met F5 kan de dia voortijdig worden gewisseld, terwijl F3 de mogelijkheid biedt om aan het einde van een serie direkt over te schakelen naar de volgende serie. Met F4 kan weer naar het MENU worden teruggegaan.

Het programma is gebaseerd op besturing middels een fotodiode welke voor de sprite tegen het beeldscherm moet worden geplaatst. Heeft de computer een relais op de cassetteuitgang, dan kan de besturing m.b.v. de MOTOR ON en MOTOR OFF instructie plaats vinden. U dient dan de apostrofe op de regels 470 en 525 te verwijderen.

## **WAARSCHUWING:**

Het is raadzaam om dit programma eerst in z'n geheel over te nemen en daarna te SAVEN alvorens het te runnen. Er zit namelijk een stukje machinetaal in, waardoor bij een eventuele tikfout de computer kan 'blijven hangen' en u het gehele programma kwijt bent. Na het saven kunt u het programma uittesten en waar nodig corrigeren. Als alles dan naar wens gaat, ga dan pas uw eigen titels invoeren.

#### **AANSLUITING VAN DE DIAPROJECTOR OP DE COMPUTER,**

Wanneer de computer voor de motorsturing een relais op de recorderuitgang heeft (zoals bij de MSX computers van PHILIPS), dan is directe sturing mogelijk met een simpel kabeltje zoals is gegeven in fig.l. Belangrijk is wel dat U vooraf nagaat of de te schakelen stroom/spanning niet te hoog is. Hoewel in de gebruiksaanwijzing niets wordt gezegd over de max. toelaatbare stroom/ spanning kunnen we dit veilig stellen op 250 mA/40 V, zoals dat geldt voor een mini reed-relais. Om er zeker van te zijn dat deze waarden niet worden overschreden kunt U met een voltmeter eerst de spanning controleren op de stuuringang van de projector. Daarna met een mA meter over deze punten de max. stroom meten. Mochten de gevonden waarden hoger zijn dan eerder genoemde maxima dan kunt U gebruik maken van het volgende circuit: Dit circuit biedt de mogelijkheid om de projector te sturen met behulp van een fotodiode welke voor de sprite wordt geplaatst (eventueel bevestigen met een zuignapje tegen de beeldbuis). Ook bij dit circuit wordt de voedingsspanning uit een van de joystickuitgangen betrokken CBU 3). Inplaats van de fotodiode kan ook een LDR worden gebruikt mits de donkerwaarde minstens l M-Ohm is. Bij een lagere donkerwaarde de weerstand van 100 K aan de ingang evenredig verlagen. De fotodiode (of LDR) moet op het circuit worden aangesloten met een afgeschermde kabel, waarvan dan de afscherming tevens massageleider mag zijn.

# AANSLUITING VAN DE DIAPROJECTOR OP DE COMPUTER.

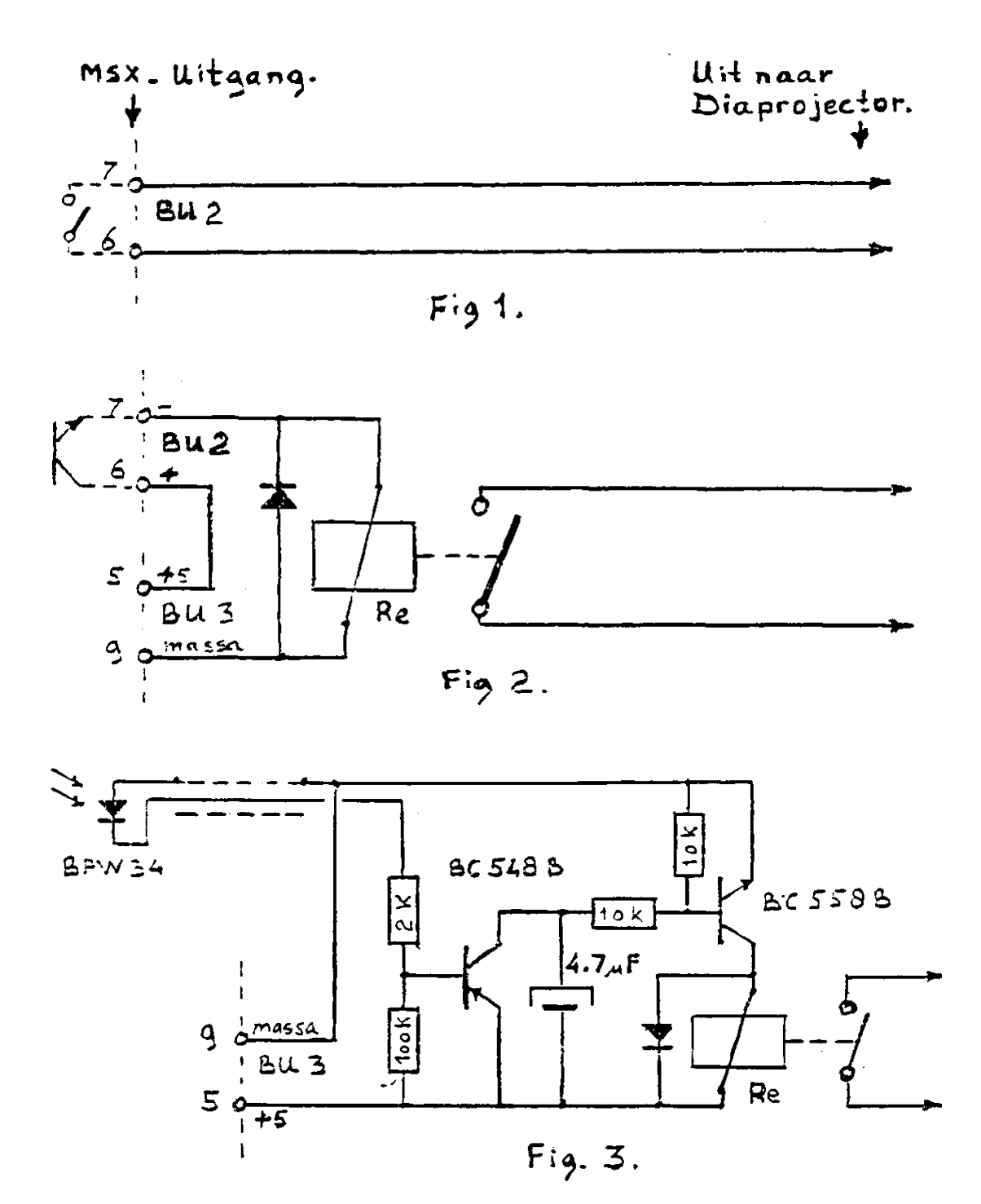

 $15$   $*$  $\star$ 20 '\* PROGRAMMA VOOR DIABESTURING.  $\ast$  $25$   $*$ Door G.W.J.v.d.Pol.  $\star$  $30$   $1*$  $\star$ 35 '\* (c) MSX-gids Lelystad.  $\star$  $45$  ' 50 SCREEN 1, 1, 0: WIDTH 32 55 KEYOFF: DEFSNG A-Z: PT=1: DIMA\$(12) 60 DEFUSR0=&HDE59: DEFUSR1=&HDE60: DEFUSR2=& **H156** 65 ON KEY GOSUB 565, 580, 435, 105, 340 70 GOSUB 605:  $R=USR0(0)$ :  $R=USR1(0)$ 75  $FORI = 1TO8$ : READAS 80  $S$=S$+CHR$ (VAL ("8H" + A$) ): NEXT$ 85 SPRITE\$(0)=S\$  $90$  ' 95 'Menu  $100'$ 105 FOR  $I=1$  TO 5: KEY(I)OFF: NEXT 110 PUTSPRITE0, (-32, 0), 1, 0: COLOR 15, 4, 4: CL  $S$ 115 VPOKE8218, 161: PRINTSTRING\$ (32, 215); 120 FORI=1TO16: PRINTCHR\$ (215)+SPACE\$ (30)+C  $HR$ (215) : : NEXT$ 125 PRINTSTRING\$(32,215); 130 LOCATE 7, 2: PRINT"TITELS DIA-SERIES. 135 GOSUB 680

```
140 FORI=1TO12: LOCATE 1, I+3: PRINT I")"A$(I
\rightarrow: NEXT
145 LOCATE5, 20: PRINT" MAAK UW KEUZE DOOR HE
\tau150 LOCATE5, 21: PRINT" NUMMER IN TE TIKKEN.
155 R=USR2(0): LOCATE12, 22: INPUTAS
160 A=VAL(A$): IF A>12 OR A=0 THEN 155
165
170 ' *** Titelpagina ***
175 '
180 KEY(3)OFF: KEY(4)OFF
185 E=0: D=0
190 COLOR 1, 2, 2: CLS: VPOKE 8219, 146
195 LOCATE 12, 0: PRINT" SERIE" A
200 L=16-LEN(A$(A))\2: LOCATE L, 2: PRINTA$(A
205 LOCATE 1, 5: PRINT"TOTALE TIJDSDUUR:
                                                1111r: min: sec"210 LOCATE 1, 6: PRINT" (exclusief pauze)
215 LOCATE 1, 9: PRINT"DIA
220 LOCATE 1, 11: PRINT"TITEL:<br>225 LOCATE 1, 13: PRINT"PROJECTIETIJD:<br>230 IF A$(A)=""THEN 255
235 LOCATE 5, 22: PRINT"STAAT DE PROJECTOR K
LAAR?"
240 LOCATE 5, 23: PRINT"start d.m.v. spatieb
alk."
245 PUTSPRITE 0, (12, 176), 1, 0<br>250 IF STRIG(0)=0 THEN 250 ELSE 260<br>255 LOCATE 5, 21: PRINT" SERIE N
                                 SERIE NIET AAN
WEZIG.": GOTO 265
260 LOCATE 5, 21: PRINT"
                                   PAUZE: F1 = in/F2 = uit265 LOCATE 5, 22: PRINT"
                                   F4=terug naar
 MENU.
270 IF A$(A)=""THEN KEY(4)ON: GOTO 270
275 LOCATE 5, 23: PRINT"
                                   F5=dia-WISSEL
280 IF A=1 THEN RESTORE 1000
285 IF A=2 THEN RESTORE 2000<br>290 IF A=3 THEN RESTORE 3000
295 IF A=4 THEN RESTORE 4000
300 IF A=5 THEN RESTORE 5000
305 IF A=6 THEN RESTORE 6000
310 IF A=7 THEN RESTORE 7000<br>315 IF A=8 THEN RESTORE 8000
320 IF A=9 THEN RESTORE 9000
325 IF A=10 THEN RESTORE 10000<br>330 IF A=11 THEN RESTORE 11000
335 IF A=12 THEN RESTORE 12000
340 TIME=0: MO=0: P=0
345
350 '*** Hoofdlus ***
355
360 D=D+1: READ A$, B: IF B=0 THEN 405
365 Z=32/(B*50)
370 LOCATE 8, 9: PRINTUSING" ###"; D
375 LOCATE 8, 11: PRINT SPACES (24)
380 LOCATE 4, 16: PRINT SPACE$(24)
385 LOCATE 8, 11: PRINTAS
390 LOCATE 16, 13: PRINTUSING"## sec."; B
395 LOCATE 0, 19: PRINT STRING$(32, 223);
400 GOSUB 465
405 LOCATE 4, 16: PRINT" *** EINDE DIA-SERIE
"A" ***
410 KEY(1) OFF: KEY(3) ON: KEY(4) ON
415 LOCATE 12, 21: PRINT SPACES (19)
420 LOCATE 12, 22: PRINT"F3=Volgende serie.
425 LOCATE 12, 23: PRINT"F4=Terug naar menu.
430 GOTO 430
435 A=A+1: IF A<13 THEN 180
440 LOCATE 4, 16: PRINT"********* EINDE *****
***
```
445 GOTO 445 450 455 '\*\*\* Subroutine wisseltiid \*\*\* 460 ' 465 IF D=1 THEN 485 470 'MOTOR ON 475 FOR I=1 TO 5: KEY (I) OFF: NEXT 480 KEY(5)OFF: PUTSPRITE 0, (12, 176), 15, 0 485 SS=(TIME-P)/50: S=(SS+E)MOD60 490 M=((SS+E)\60)MOD60 495 U=((SS+E)\3600)MOD3600 500 LOCATE 20, 7: PRINTUSING" ###: ###: ###"; U;  $X; S$ 505 LOCATE 0, 19: PRINT STRING\$ (32-INT (50\* (B  $-SS$ )  $*Z$ ), 32) 510 IFSS<PT THEN 485 515 IFMO=1THEN535 520 KEY(1)ON: KEY(4)ON: KEY(5)ON: MO=1: BEEP 525 'MOTOR OFF 530 PUTSPRITE 0, (12, 176), 1, 0<br>535 IF (TIME-P)\50<BTHEN485 540 TIME=0: E=E+B: SS=0: P=0: MO=0 545 RETURN 360 550 555 ' \*\*\* Pauze routine \*\*\*  $560$ 565 T=TIME: KEY(1)OFF: KEY(2)ON 570 LOCATE 9.16: PRINT" \*\*\* PAUZE \*\*\* 575 GOTO 575 580 LOCATE 9, 16: PRINTSTRING\$(13, 32) 585 KEY(2)OFF:KEY(1)ON:P=P+TIME-T:RETURN 4 85 590 595 '\*\*\* Dikke hoofdletters \*\*\*  $600$  ' 605 FOR I=&HDE59 TO &HDE71 610 READA\$: A=VAL ("&H"+A\$) 615 POKE I, A: NEXT: RETURN 620 DATA 21, 80, 01, 06, 50, 18, 05<br>625 DATA 21, 08, 02, 06, D0, CD, 4A, 00, 4F 630 DATA 1F, B1, CD, 4D, 00, 23, 10, F4, C9 635 640 '\*\*\* Sprite data \*\*\* 645 ' 650 DATA FF, FF, FF, FF, FF, FF, FF, FF 655 660 '\*\*\* DATA dia's \*\*\* 665 ' 670 'Titels dia-serie: max.25 kar.  $675$ 680 A\$(1)="IN DE DIERENTUIN. 685 A\$ $(2) =$ " IN DE SPEELTUIN. 690 A\$(3)="ONZE VACANTIE IN 1988. 695 A\$ $(4) =$ " 700 A\$ $(5) =$ " 705 A\$ $(6) =$ " 710 A\$ $(7) =$ " 715 A\$ $(8) =$ " 720 A\$ $(9) =$ " 725 A\$ $(10)=$ " 730 A\$(11)=" 735 A\$ $(12) =$ " 740 RETURN 745 750 'Dia-titels max.23 karakters. 755 'Projectietijd in sec. 760 1000 'Titels van dia's in serie 1. 1010 DATA Ingang, 10 1020 DATA Papagaai, 10 1030 DATA Leeuwen, 10 1040 DATA Apenrots, 10 1050 DATA Giraffe, 10 1990 DATA END, 0 2000 'Titels van dia's in serie 2.

```
2010 DATA Aan het loket, 10
2020 DATA Jantje op de wip, 10
2030 DATA Pietje op de glijbaan, 10
2040 DATA En nu patat halen, 10
2050 DATA Smakelijk eten, 15
2990 DATA END, 0
3000 'Titels van dia's in serie 3
3010 DATA Aankomst op Schiphol, 10
3020 DATA Aan de incheckbalie, 10
3030 DATA Door de douane, 12
3040 DATA En maar wachten, 10
3050 DATA Naar het vliegtuig, 15
3990 DATA END.0
4000 'Titels van dia's in serie 4
4990 DATA END, 0
5000 'Titels van dia's in serie 5
5990 DATA END, 0
6000 'Titels van dia's in serie 6
6990 DATA END, 0
7000 'Titels van dia's in serie 7
7990 DATA END, 0
8000 'Titels van dia's in serie 8
8990 DATA END, 0
9000 'Titels van dia's in serie 9
9990 DATA END, 0
10000 'Titels van dia's in serie 10
10990 DATA END, 0
11000 'Titels van dia's in serie 11
11990 DATA END, 0
12000 'Titels van dia's in serie 12
12990 DATA END, 0
```
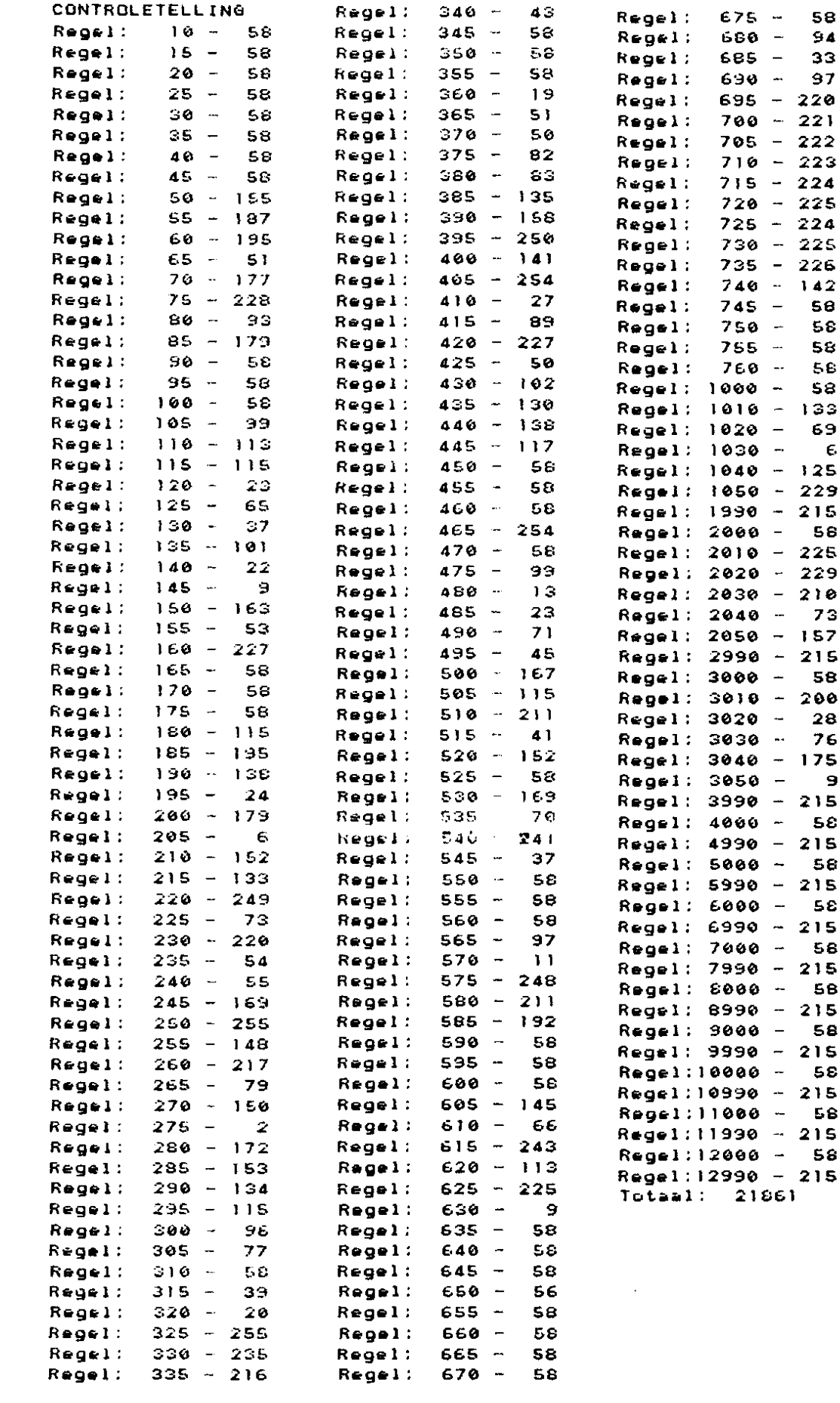